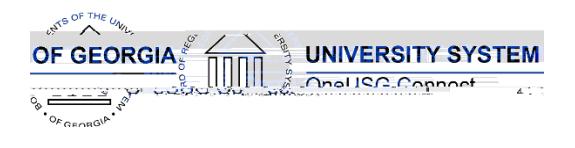

The purpose of these Release Notes is to inform OneUSG Connect technical staff and functional users of the scheduled 6.50 release of University System of Georgia (USG) functional application enhancements.

OneUSG Connect **Release 6.50** is currently scheduled for March 8, 2024. Downtime is scheduled for 11:15 p.m. on Friday, March 8, 2024 until **7 a.m., Monday, March 11**. **Please note the date change.** For further details about this downtime and upcoming functionality, please see the Release 6.50 UAT Kick- Off Meeting and Functionality Review located [here.](https://www.usg.edu/oneusg_connect/general_resources/releases)

## **Release HREL 6.50**

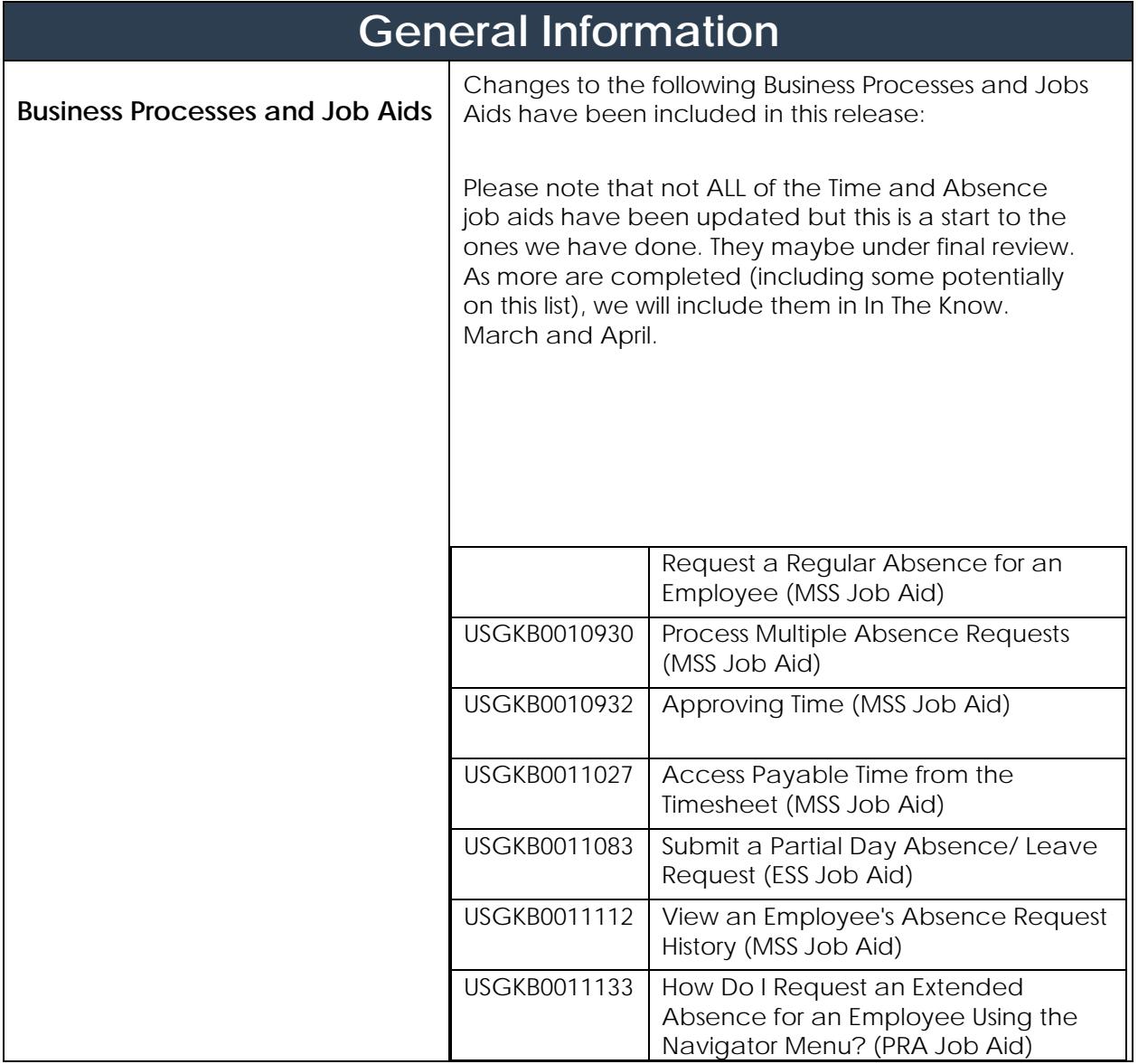

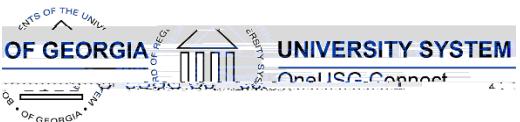

Release Notes

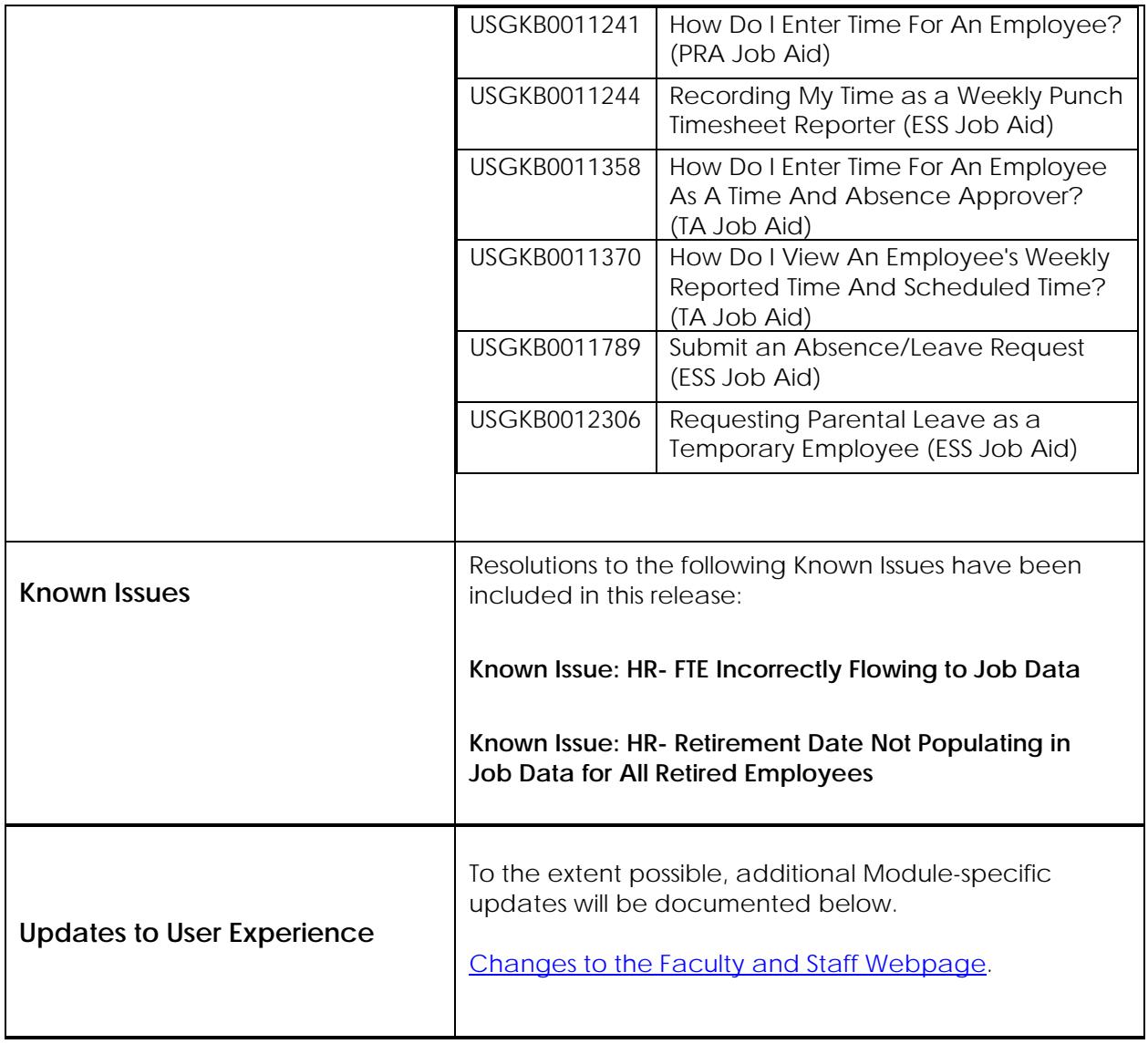

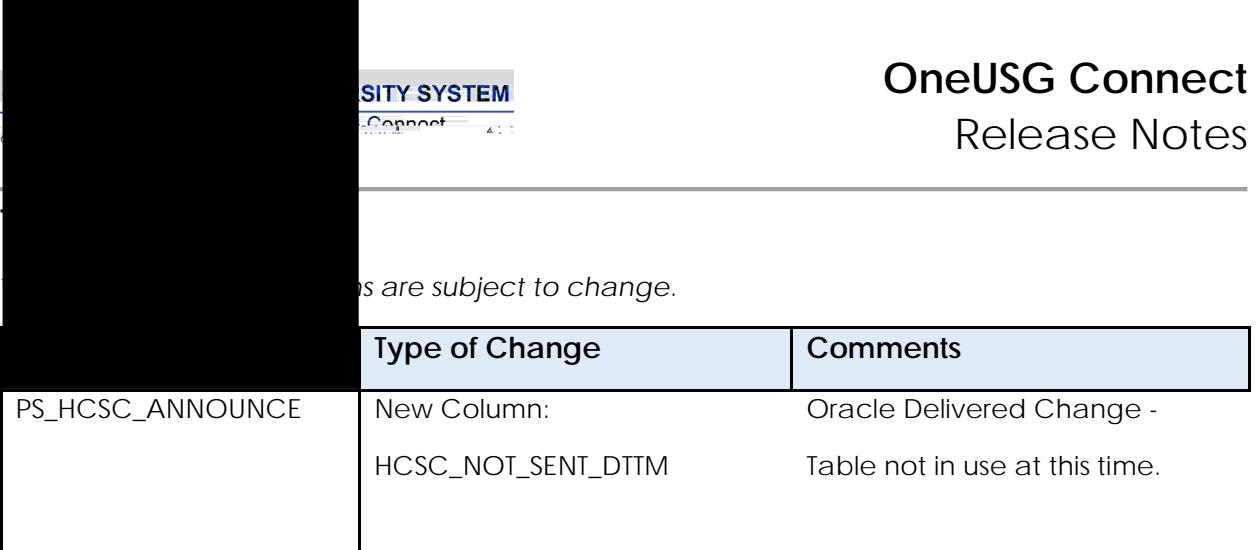

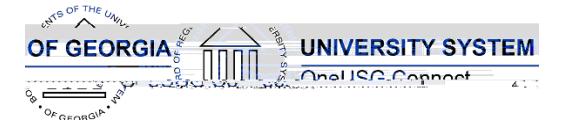

Release Notes

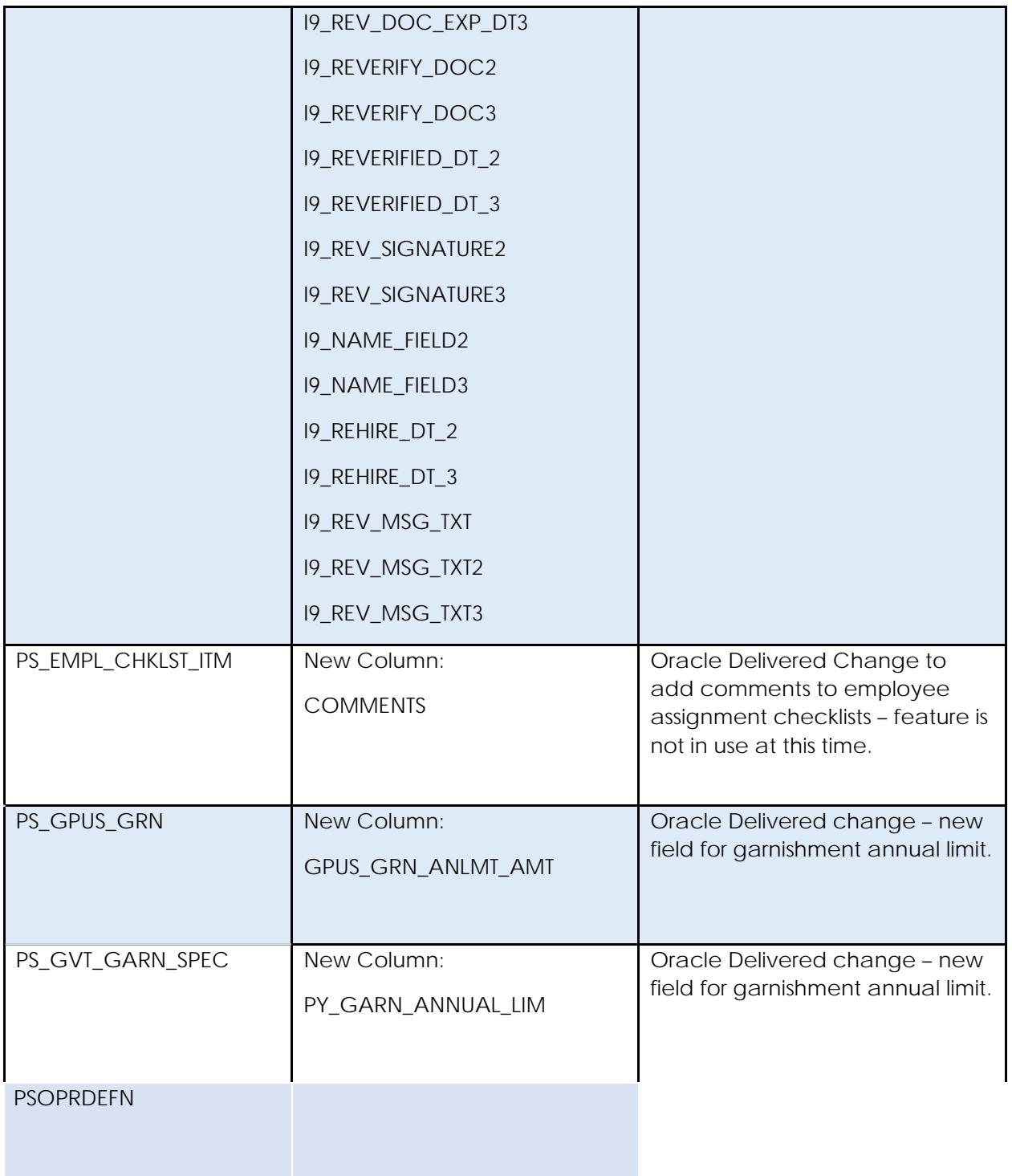

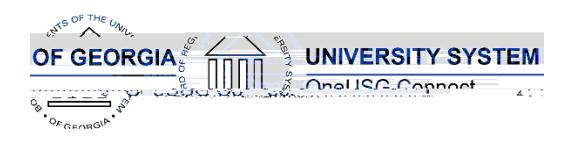

Release Notes

#### **Modifications to User Experience Changes**

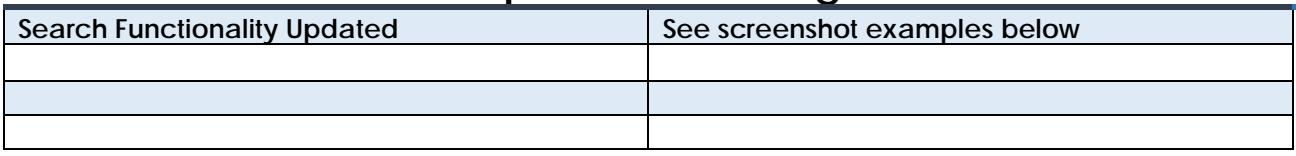

**Employee Tax Data Search (Page example) Current**

**After the Release**

**Payroll Summary (Process/Report Example) Current**

**After the Release**

Release Notes

#### sses

Auto Enroll Savings Plan – Some time ago the E pay group was re-classified to be non-exempt. To align this process with how the E pay group is currently used, benefits eligible employees in the E pay group will be auto enrolled into TRSLMT.

> Like the above, due to the been classified as nonensus process will no longer ndow for benefits eligible b the E pay group.

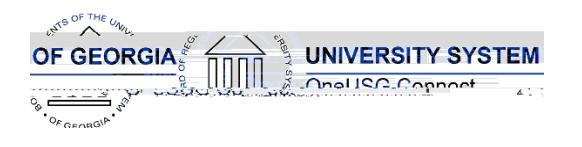

Release Notes

**Common Remitter**

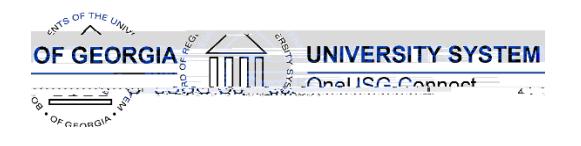

## **Page Changes**

#### **OneUSG Connect** Release Notes

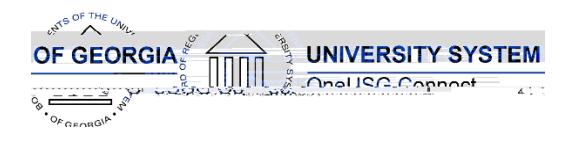

**New Report: Alabama Tax**

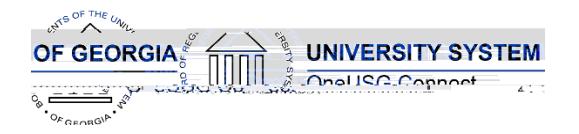

Release Notes

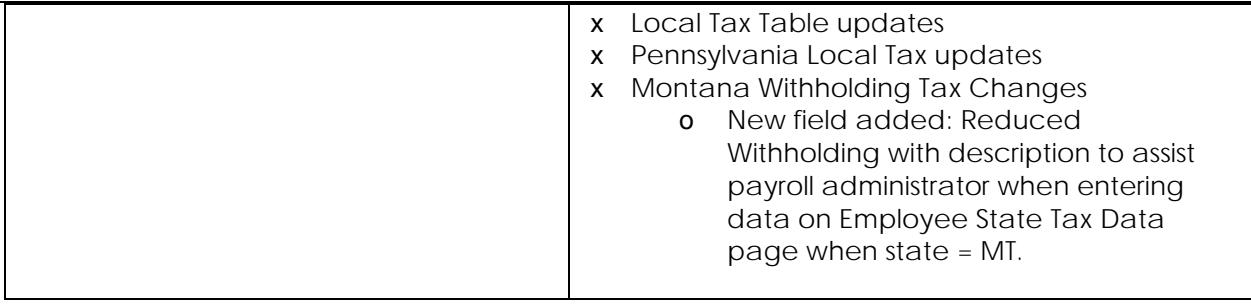

#### **Recruiting**

#### **Modifications to Existing Processes**

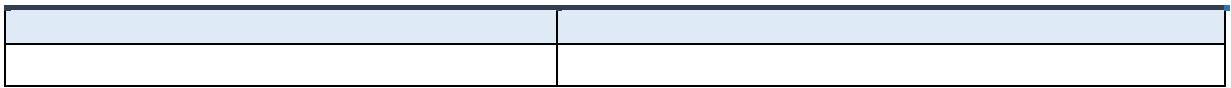

#### **Reports/Queries**

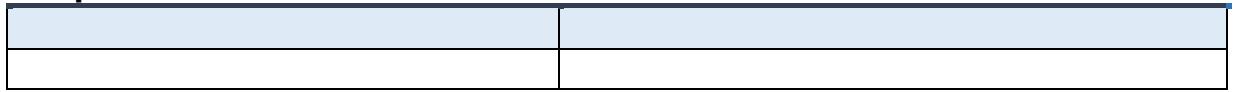

#### **Page Changes**

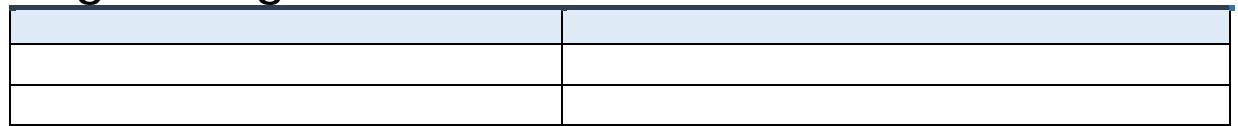

#### **Security**

#### **Modifications to Existing Processes**

**Modify a Person/Update Person Detail Security Role** 

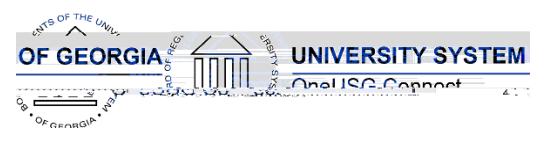

Release Notes

#### **Page Changes**

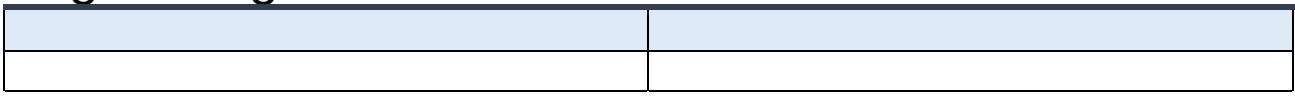

## **Self Service**

### **Modifications to Existing Processes**

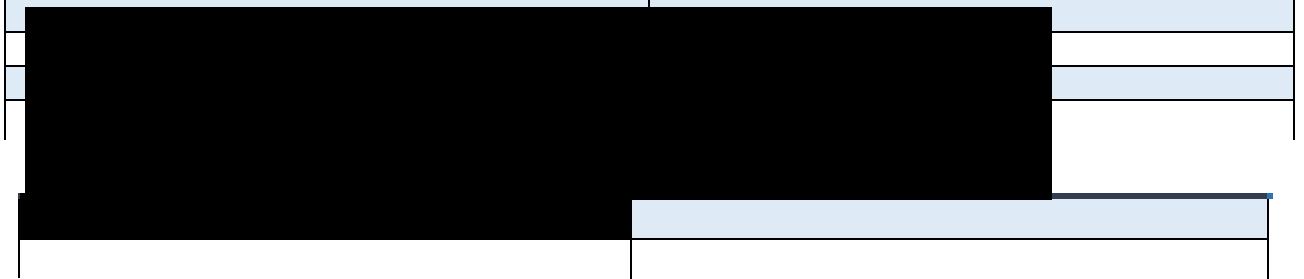

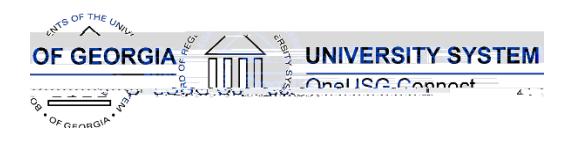

#### **OneUSG Connect** Release Notes

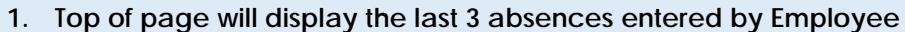

- **2. Balances will be displayed on right hand side of page**
- **3. A new balance grid is now available on the right hand side**
- **4. New function: click +1 day to add day(s) if an absence is longer than 1 day**
- **5. Once the employee has entered the absence type and name, they will click check leave balances**

Page looks the same as before 6.50 release.

**Balances page** 

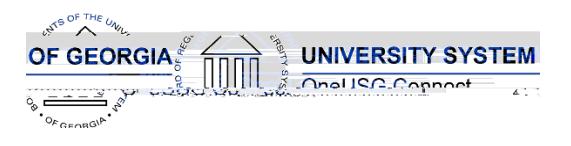

#### **OneUSG Connect** Release Notes

- **1. Changes include moving the select options from center of page to left hand side of page**
- **2. There is now a calendar icon with the selection options**
- **3. A new View BY option is available so an employee can view their timesheet by Time Period or by Week**

### **Reports/Queries**

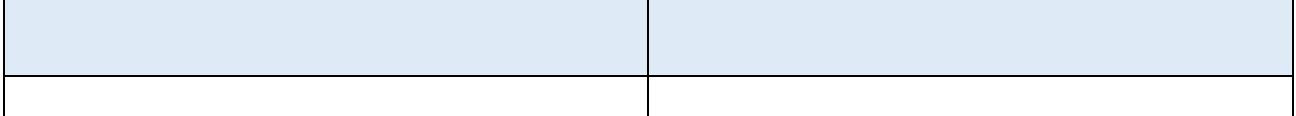